<span id="page-0-1"></span>Troubleshooting Wonderware Information Server (WIS)

# **Tech Note 790** Troubleshooting Wonderware Information Server (WIS) Part Two: Factory Alarms

All Tech Notes, Tech Alerts and KBCD documents and software are provided "as is" without warranty of any kind. See the **[Terms of Use](file:///C|/inetpub/wwwroot/t002573/T000792.htm)** for more information.

Topic#: 002573 Created: August 2011

#### **Introduction**

WIS Factory Alarms, include both current and historical, rely on the correct SQL Server, NT Service and IIS settings.

In this *Tech Note*, we will present real-world cases to discuss each of the settings in detail.

### Application Versions

- WIS 4.0 and later
- Windows 2003 Server SP2
- Windows 2008 Server

## Real-World Examples and Scenarios

Let's start by discussing the common issues we have with real-world cases. Click on the following links to read details.

- **[Expanding the Factory Alarms node in WIS Launch Pad Displays a popup message box with "URL cannot be resolved…"](#page-0-0)**
- **[Can expand the Factory Alarms node but no History, Current or Both Alarms are Visible](#page-2-0)**

## <span id="page-0-0"></span>Expanding the Factory Alarms node in WIS Launch Pad Displays a Popup Message Box with "URL cannot be resolved…"

Since WIS 3.0, SuiteVoyager Database contains two .NET assemblies: **DataSourceTVF** and **SDSLibrary**.

These two assemblies allow for consistent configuration of Data Source for use by all WIS applications databases:

- Alarm
- Historian
- Production
- Reporting
- OLEDB
- Others

Wonderware Tech Support Engineers have seen a number of cases where the WIS Configurator *did not* configure these two assemblies for the SuiteVoyager database in both SQL Server 2005 and 2008. You can verify this configuration defect from the Object Explorer panel (Figure 1 below).

Troubleshooting Wonderware Information Server (WIS)

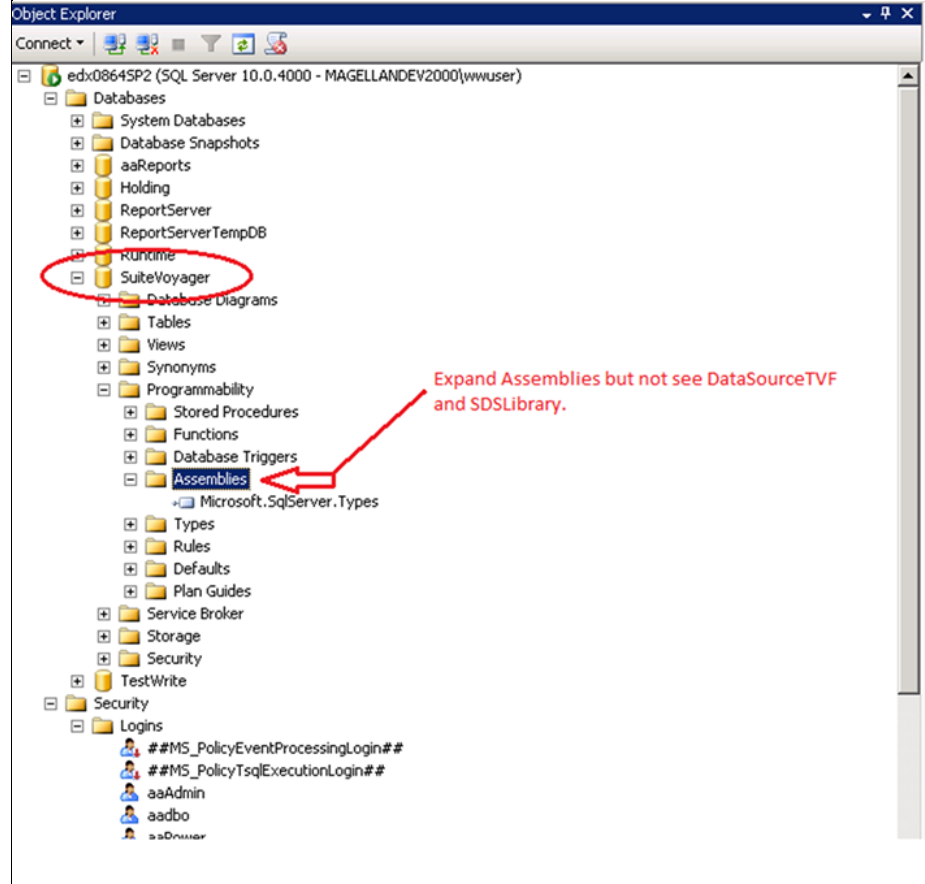

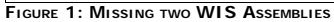

As a workaround, use the following procedure to configure the two assemblies manually.

1. Open **Regedit** and take note of the value of the **PortalRootFolder** under the registry key

HKEY\_LOCAL\_MACHINE\SOFTWARE\Wonderware\SuiteVoyager\PortalInfo

The default installation value is **C:\inetpub\wwwroot\Wonderware\**.

2. Open the DOS Command Prompt and record the output (ex. **magellandev2000\wwuser**) of the following DOS command:

whoami

- 3. Open a SQL Server Query window on the machine where the **SuiteVoyager** database is installed.
- 4. Copy the following SQL script into the Query window.

```
================================================================================
USE [SuiteVoyager]
IF OBJECT_ID(N'AlarmDataSources') IS NOT NULL DROP FUNCTION AlarmDataSources GO
IF OBJECT_ID(N'AlarmDataProvider') IS NOT NULL DROP FUNCTION AlarmDataProvider
IF EXISTS(SELECT * FROM sys.assemblies WHERE NAME = 'DataSourceTVF') BEGIN DROP ASSEMBLY DataSourceTVF END
 GO<br>ALTER DATABASE SuiteVoyager SET TRUSTWORTHY ON<br>GO
SELECT owner_sid FROM sys.databases WHERE database_id=DB_ID() SELECT sid FROM sys.database_principals WHERE name=N'dbo'<br>SELECT sid FROM sys.database_principals WHERE name=N'dbo'<br>ALTER AUTHORIZATION ON Database::SuiteVoyage
CREATE ASSEMBLY DataSourceTVF FROM 'c:\Program Files\Wonderware\SuiteVoyager\SDSManager\DataSourceTVF.dll' WITH PERMISSION_SET = UNSAFE GO
sp_configure 'xp_cmdshell', '1' GO
RECONFIGURE
exec master..xp_cmdshell 'osql -E -i "c:\Program Files\Wonderware\SuiteVoyager\SDSManager\DataForNewProvider.sql"'<br>Exec master..xp_cmdshell 'osql -E -i "c:\Program Files\Wonderware\SuiteVoyager\SDSManager\DataForNewPro
exec master..xp_cmdshell 'osql -E -i "c:\Program Files\Wonderware\SuiteVoyager\SDSManager\CreateLinkedServer.sql"
```
exec master..xp\_cmdshell 'osql -E -i "c:\Program Files\Wonderware\SuiteVoyager\SDSManager\CreateFunction.sql"

================================================================================

#### **Note:** The strings in black + bold font are from items 1 and 2 above.

After running the SQL script, you should see the following result and the Factory Alarms node in the Launch Pad should be also expandable for list of configured Factory Alarms.

Please contact **[Wonderware Technical Support](mailto:wwsupport@invensys.com)** if you still cannot see the Factory Alarms for any reason.

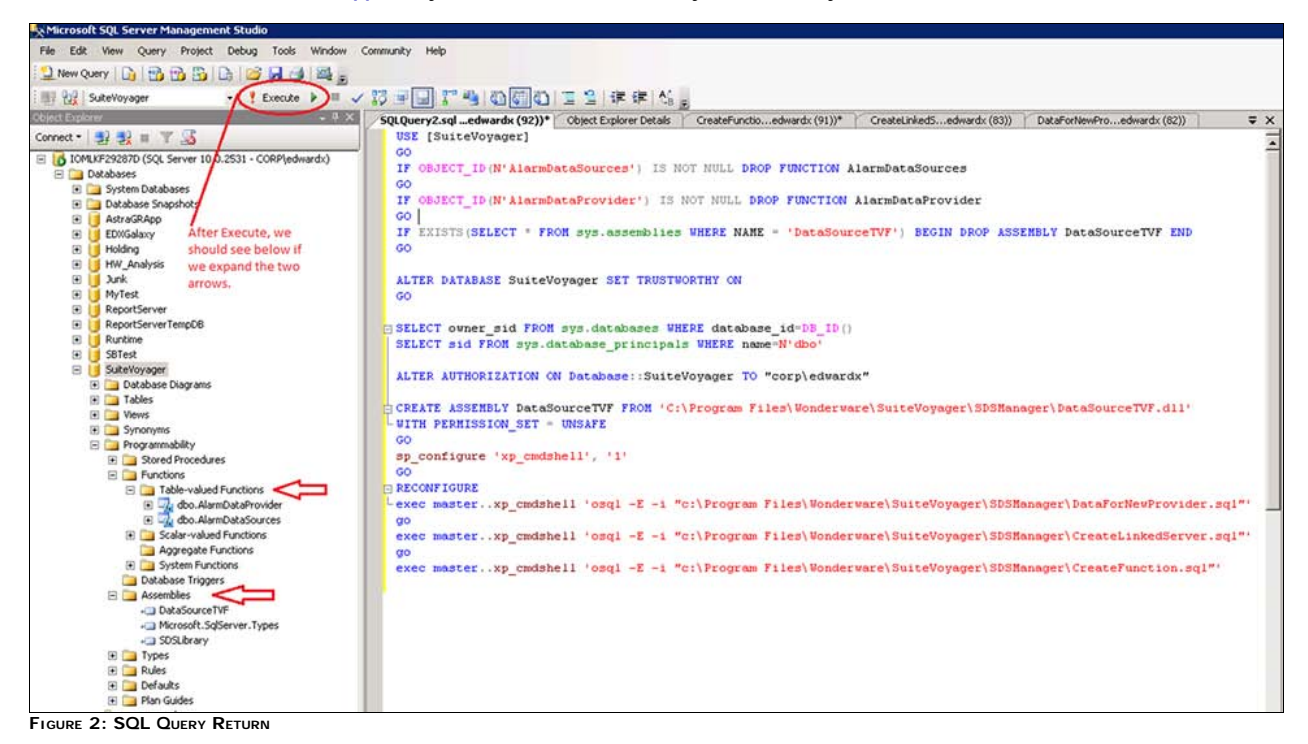

<span id="page-2-0"></span>Can Expand the Factory Alarms Node but No History, Current (or either type) Alarms are Visible

The WIS Factory Alarms subsystem includes two individual sections.

- **History Alarm**: Contains a Web Service mechanism which has SvSQLProvider (IIS virtual directory) and DHFramework (directory that holds a bunch of COM components).
- **Current Alarm**: Contains a Windows service (wwsvalmsvc, Wonderware SuiteVoyager Alarm Consumer) and a COM+ component (Wonderware.SvAlarmFilter).

We'll analyze each section.

### History Alarm Check Points

#### **Web Service Definition file – WSDL file**

You should see a list of the predefined Web methods.

• Test this by using the following URL in any WIS client IE's Address Bar:

#### http://[WIS\_Server]/SvSQLProvider/sqlprovider.wsdl

This URL should return a relatively large XML content file, which lists the Web methods. Figure 3 (below) shows an XML snippet from the file.

```
<?xml version="1.0" encoding="UTF-8"?>
<definitions xmlns="http://schemas.xmlsoap.org/wsdl/" xmlns:stk="http://schemas.microsoft.com/soap-toolkit/wsdl-extension" xmlns:xsd="http://www.w3.org/2001/XMLSch
xmlns:soap="http://schemas.xmlsoap.org/wsdl/soap/"xmlns:typens="http://wonderware.com/type"xmlns:wsdlns="http://wonderware.com/wsdl/"
targetNamespace="http://wonderware.com/wsdl/" name="sqlprovider">
 - <types>
       <schema xmlns="http://www.w3.org/2001/XMLSchema" targetNamespace="http://wonderware.com/type" elementFormDefault="qualified"
         xmlns:wsdl="http://schemas.xmlsoap.org/wsdl/"xmlns:SOAP-ENC="http://schemas.xmlsoap.org/soap/encoding/"></schema>
   </types>
 - <message name="CSQLProvider.pDelete">
       <part name="ConnID" type="xsd:int"/>
       <part name="xmlCondition" type="xsd:string"/>
   </message>
   <message name="CSQLProvider.pDeleteResponse"> </message>
 - <message name="CSQLProvider.pFirstRecordSet">
      <part name="ConnID" type="xsd:int"/>
       <part name="MaxRecord" type="xsd:int"/>
   </message>
```
**FIGURE 3: XML SNIPPET RETURNED FROM SQLPROVIDER.WSDL** 

#### **Web Service Authentication**

Because Web Service should allow various people to access it, the WIS Configurator enables the Anonymous Authentication to both SvSQLProvider and DHFramework. You can verify this by reviewing the following graphics (Figure 4 and 5 below).

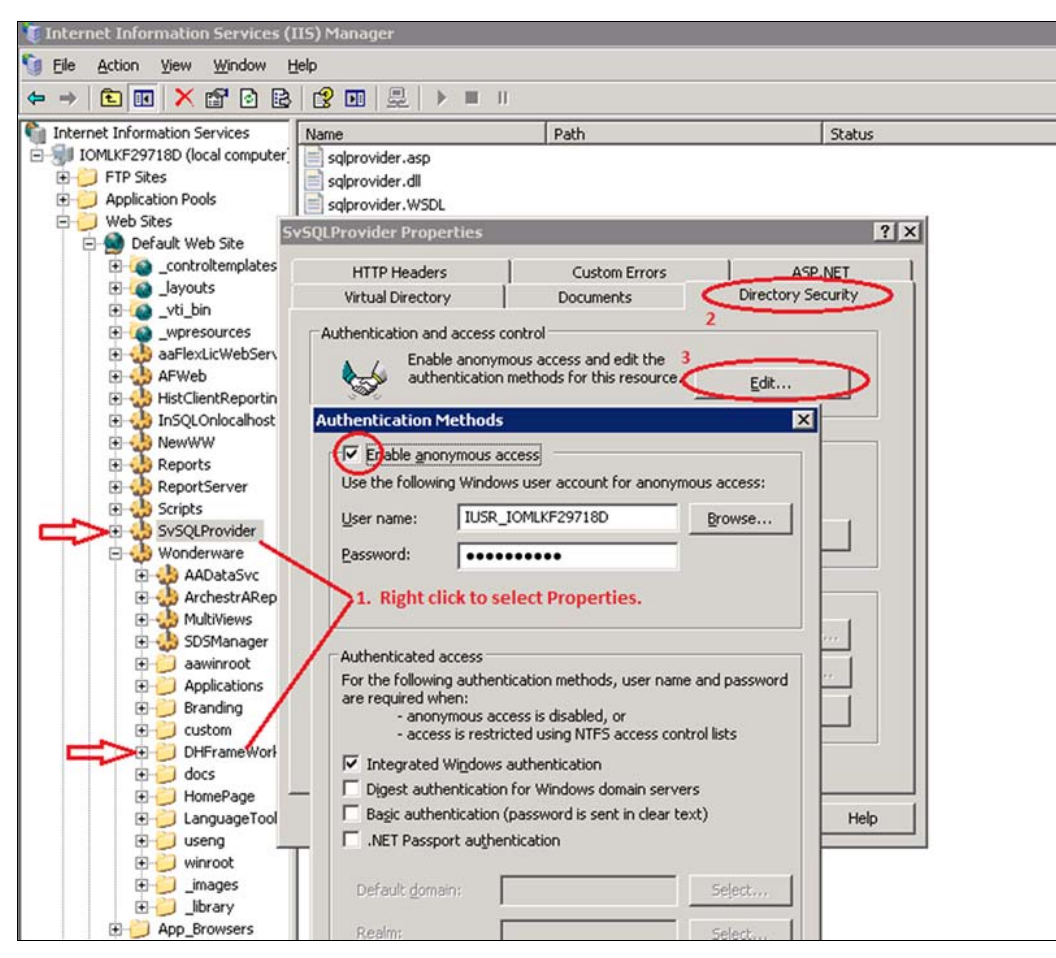

**FIGURE 4: WINDOWS 2003 IIS CHECKING** 

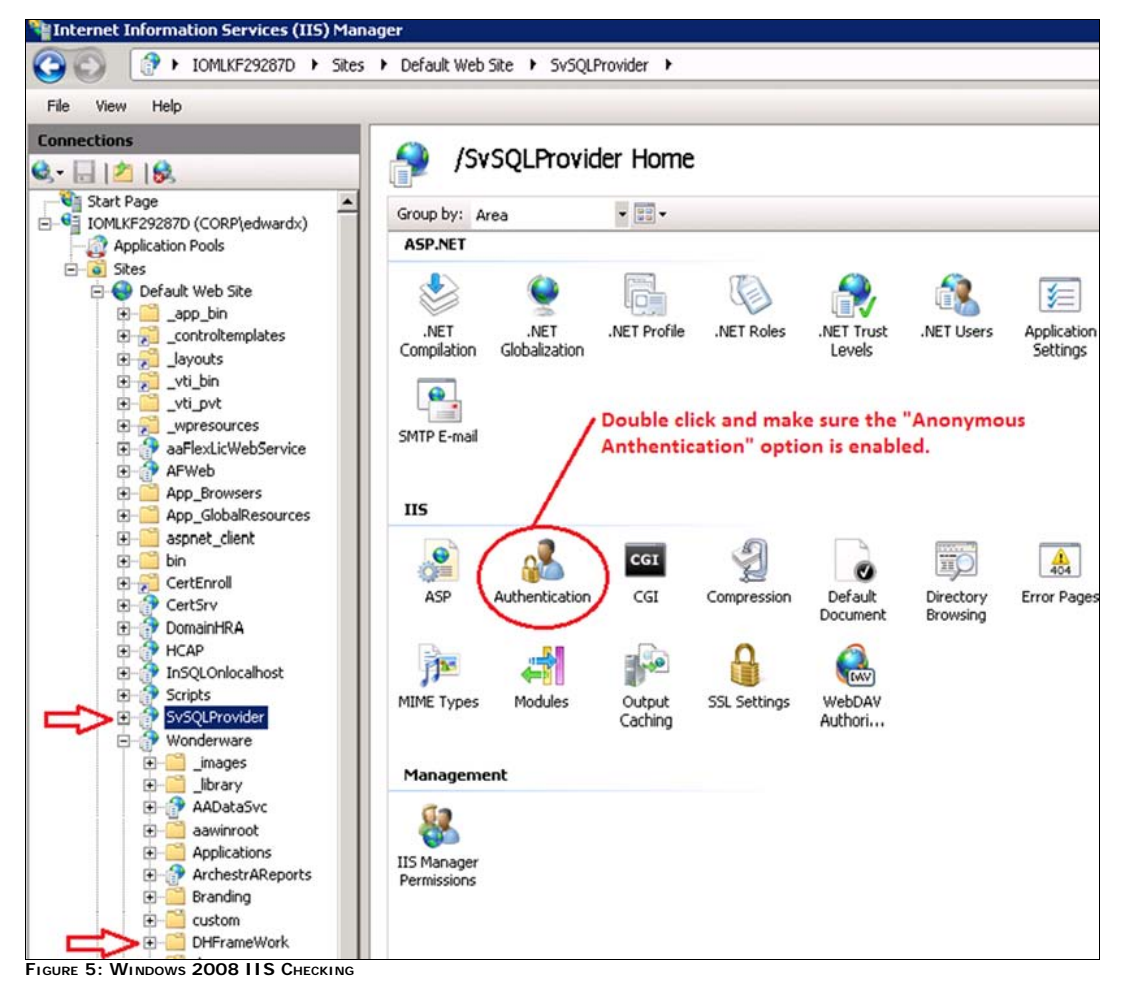

## Current Alarm Check Points

#### **Wonderware SuiteVoyager Alarm Consumer Service**

The **Wonderware SuiteVoyager Alarm Consumer** service communicates with the Alarm Providers, such as InTouch or Application Server. The service must be started.

| <b>Q</b> Services        |                                                                                                    |                                          |             |               |              |               | FX |
|--------------------------|----------------------------------------------------------------------------------------------------|------------------------------------------|-------------|---------------|--------------|---------------|----|
| File<br>Action View Help |                                                                                                    |                                          |             |               |              |               |    |
|                          | $\Leftrightarrow  \overline{\mathbf{n}}  \boxtimes \mathbf{a} \Rightarrow  \overline{\mathbf{a}}  \Rightarrow \mathbf{b} \mathbf{b} \Rightarrow \mathbf{b}$ |                                          |             |               |              |               |    |
| Services (Local)         | Q. Services (Local)                                                                                                    |                                          |             |               |              |               |    |
|                          | Wonderware SuiteVoyager Alarm                                                                                                    | Name                                     | Description | <b>Status</b> | Startup Type | Log On As     |    |
|                          | Consumer                                                                                                    | Wonderware Historian SystemDriver        | Generates   | Started       | Manual       | Local System  |    |
|                          |                                                                                                    | Wonderware License Manager               |             | Started       | Automatic    | Local System  |    |
|                          | Stop the service<br>Restart the service                                                                                                    | Wonderware NetDDE Helper                 |             |               | Manual       | Local System  |    |
|                          |                                                                                                    | Wonderware RunTime DB Handler            |             | Started       | Automatic    | Local System  |    |
|                          |                                                                                                    | Wonderware SuiteLink                     |             | Started       | Automatic    | Local System  |    |
|                          |                                                                                                    | . Wonderware SuiteVoyager Alarm Consumer |             | Started       | Automatic    | Local System  |    |
|                          |                                                                                                    | Workstation                              | Creates an  | Started       | Automatic    | Local Service |    |
|                          |                                                                                                    | World Wide Web Publishing Service        | Provides W  | Started       | Automatic    | Local System  |    |
|                          | Extended / Standard /                                                                                                    |                                          |             |               |              |               |    |
|                          |                                                                                                    |                                          |             |               |              |               |    |

**FiGure 6 Alarm CONsumer Service**

#### **Wonderware SuiteVoyager COM+ Application**

Wonderware.SvAlarmFilter, one of the components in the COM+ Application, must be configured correctly. This component is a bridge that connects the ASP page to the Alarm Consumer Service.

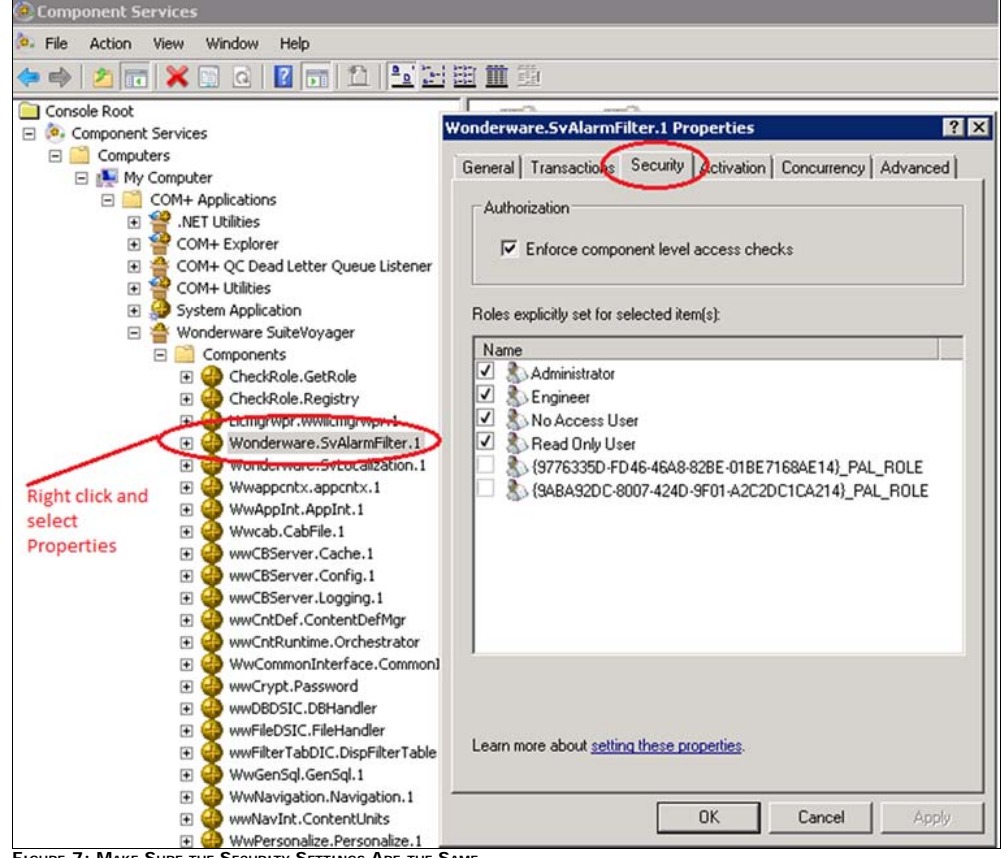

**FIGURE 7: MAKE SURE THE SECURITY SETTINGS ARE THE SAME** 

If You Still Do Not See History and Current Alarms

There are still some reasons that cause the Alarms to not show up. However, detailed troubleshooting procedures are beyond the scope of this *Tech Note*.

This section lists steps that will help to collect runtime information for analysis by Wonderware Technical Support. One **History Alarms** troubleshooting example is provided as case study.

### **Backup the SuiteVoyager and WWALMDB databases**

**Note:** If these two databases are not in the same nodes, make sure that your Distributed Alarm Query uses the node name where the WWALMDB database is.

### **Use the SQL Server Profiler on the corresponding node**

- 1. Add the two items below in the SQL Profiler's Column Filters and following the steps listed in the Figure 8.
- **Net SqlClient Data Provider**
- **Internet Information Services**

| ER SOL Server Profiler - [Untitled - 1 (IOMLKF29287D)] |                                                                                                    |                                                                                |                 |                                                                                                    |           |                  |                |                          |                         |                         |  |
|--------------------------------------------------------|----------------------------------------------------------------------------------------------------|--------------------------------------------------------------------------------|-----------------|----------------------------------------------------------------------------------------------------|-----------|------------------|----------------|--------------------------|-------------------------|-------------------------|--|
| File Edit View Replay Tools Window Help                |                                                                                                    | -8. Click to run                                                               |                 |                                                                                                    |           |                  |                |                          |                         |                         |  |
| 盲<br><b>IMP</b><br>B2<br>司                             | 双四の<br><b>Experience of the Second Second Service</b><br>$\Box$                                                                         |                                                                                |                 |                                                                                                    |           |                  |                |                          |                         |                         |  |
| EventClass<br>7. Erase all                             | TextData                                                                                                    |                                                                                |                 |                                                                                                    |           |                  |                |                          |                         |                         |  |
| Trace Start                                            |                                                                                                    |                                                                                |                 |                                                                                                    |           |                  |                |                          |                         |                         |  |
| ExistingConnection                                     | -- network protocol: LPC set quoted_identifier on set arithabort off set numeric_roundabort off set ansi_warn                           |                                                                                |                 |                                                                                                    |           |                  |                |                          |                         |                         |  |
| ExistingConnection                                     | <b>Trace Properties</b>                                                                                                    |                                                                                |                 |                                                                                                    |           |                  |                |                          |                         | $\vert x \vert$         |  |
| ExistingConnection                                     | General Events Selection                                                                                                    |                                                                                |                 |                                                                                                    |           |                  |                |                          |                         |                         |  |
| Audit Login                                            |                                                                                                    |                                                                                |                 |                                                                                                    |           |                  |                |                          |                         |                         |  |
| SQL:BatchStarting                                      | Review selected events and event columns to trace. To see a complete list, select the "Show all events" and "Show all columns" options. |                                                                                |                 |                                                                                                    |           |                  |                |                          |                         |                         |  |
| SQL:BatchCompleted                                     |                                                                                                    |                                                                                |                 |                                                                                                    |           |                  |                |                          |                         |                         |  |
| Audit Logout                                           | Events                                                                                                    | TextData                                                                       | ApplicationName | NTUserName                                                                                                    | LoginName |                  | CPU Reads      | Writes                   | Duration                | <b>ClientProcess</b>    |  |
| RPC:Completed                                          | <b>Security Audit</b>                                                                                                    |                                                                                |                 |                                                                                                    |           |                  |                |                          |                         |                         |  |
| Audit Login                                            | Audit Login                                                                                                    | ⊽                                                                              | ⊽               | ⊽                                                                                                    | ⊽         |                  |                |                          |                         | ⊽                       |  |
| SQL:BatchStarting                                      | Audit Logout                                                                                                    |                                                                                | ⊽               | ⊽                                                                                                    | ⊽         | ⊽                | ⊽              | ⊽                        | $\overline{\mathbf{v}}$ | $\overline{\mathbf{v}}$ |  |
| SQL:BatchCompleted                                     | <b>Sessions</b>                                                                                                    |                                                                                |                 |                                                                                                    |           |                  |                |                          |                         |                         |  |
| Audit Login                                            | <b>ExistingConnection</b>                                                                                                    | <b>Edit Filter</b><br>⊠                                                        |                 |                                                                                                    |           |                  |                |                          |                         | ⊽                       |  |
| SQL:BatchStarting                                      |                                                                                                    |                                                                                |                 | ApplicationName                                                                                                    |           |                  |                |                          |                         |                         |  |
| SQL:BatchStarting                                      | <b>Stored Procedures</b>                                                                                                    | ApplicationName<br>Binaryuata<br>ClientProcessID<br>CPU<br>Duration<br>EndTime |                 | Name of the client application that created<br>the connection to SQL Server. This column is<br>populated with the values passed by the<br>application rather than the displayed name<br>of the program. |           |                  |                |                          |                         |                         |  |
| SQL:BatchCompleted                                     | RPC:Completed                                                                                                    |                                                                                |                 |                                                                                                    |           |                  |                | ⊽                        | $\overline{v}$          | ⊽                       |  |
| SQL:BatchStarting                                      | <b>TSOL</b>                                                                                                    |                                                                                |                 |                                                                                                    |           |                  |                |                          |                         |                         |  |
| SQL:BatchCompleted                                     | SQL:BatchCompleted<br>⊽                                                                                                    |                                                                                |                 |                                                                                                    |           |                  |                | ⊽                        | ⊽                       | ⊽                       |  |
| Trace Pause                                            | SQL:BatchStarting<br>⊽                                                                                                    |                                                                                |                 |                                                                                                    |           |                  |                |                          |                         | ज                       |  |
|                                                        |                                                                                                    | LoginName                                                                      |                 |                                                                                                    |           |                  |                |                          |                         |                         |  |
|                                                        | $\left  \cdot \right $                                                                                                    | NTUserName<br>$F-Like$                                                         |                 |                                                                                                    |           | $\blacktriangle$ |                |                          | $\overline{ }$          |                         |  |
|                                                        | SQL:BatchStarting                                                                                                    | Reads                                                                          |                 | <b>Internet Information Services</b>                                                                                                    |           |                  |                |                          |                         |                         |  |
|                                                        | Occurs when a Transact-SQL batch is                                                                                                    | SPID                                                                           |                 | .Net SglClient Data Provider                                                                                                    |           |                  |                | $\Gamma$ Show all events |                         |                         |  |
|                                                        |                                                                                                    | StartTime<br><b>Not like-</b><br>⊟<br>Show all columns<br>TextData             |                 |                                                                                                    |           |                  |                |                          |                         |                         |  |
|                                                        |                                                                                                    |                                                                                |                 |                                                                                                    |           |                  |                |                          |                         |                         |  |
|                                                        | ApplicationName [4 filter[s] applied]                                                                                                   | Writes                                                                         |                 | Exclude rows that do not contain values                                                                                                    |           |                  |                |                          |                         |                         |  |
|                                                        | Name of the client application that crea<br>by the application rather than the displa                                                   |                                                                                |                 |                                                                                                    |           |                  | Column Filters |                          |                         |                         |  |
|                                                        |                                                                                                    |                                                                                |                 | 5                                                                                                    | OK        | Cancel           |                |                          | Organize Columns        |                         |  |
|                                                        |                                                                                                    |                                                                                |                 |                                                                                                    |           |                  |                |                          |                         |                         |  |
|                                                        |                                                                                                    |                                                                                |                 |                                                                                                    |           | 6                | Run            |                          | Cancel                  | Help                    |  |
|                                                        |                                                                                                    |                                                                                |                 |                                                                                                    |           |                  |                |                          |                         |                         |  |

**FIGURE 8: PREPARE CATCHING RUNTIME INFORMATION** 

- 2. Erase the current Profiler Trace.
- 3. Start catching the History Alarms Trace

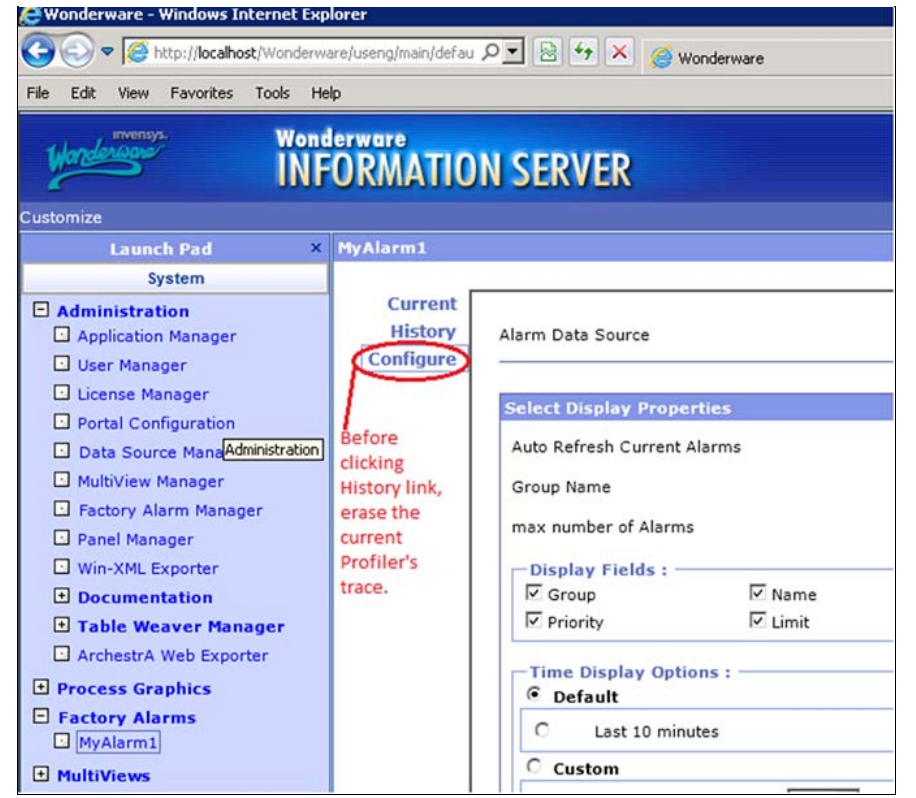

**FiGure 9: ReadY tO cOllect PrOfiler Trace fOr HistOrY LiNK**

4. Save the History Alarms Trace to a file (Figure 10 below).

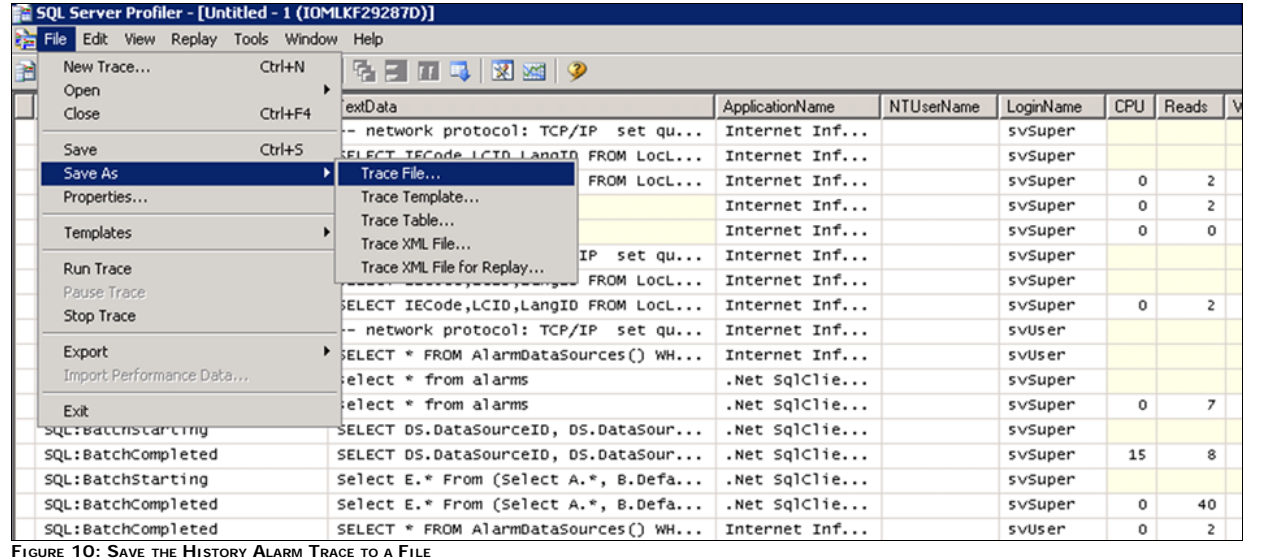

5. Repeat the above steps but Trace the **Current** Alarm.

6. Send SuiteVoyager and WWALMDB database backup files and the above Profiler Trace files to **[Wonderware Technical Support](mailto:wwsupport@invensys.com)**.

## Troubleshooting Case Study – No History Alarms

In this case, we cannot find anything obviously wrong in our regular diagnostic checklist, such as **IIS** and **COM+** settings.

We know that History Alarms are retrieved by getting Alarm data from the WWALMDB database and presenting that data in an ASP page. The error message in Figure 11 (below) tells us that there is something wrong during data retrieval.

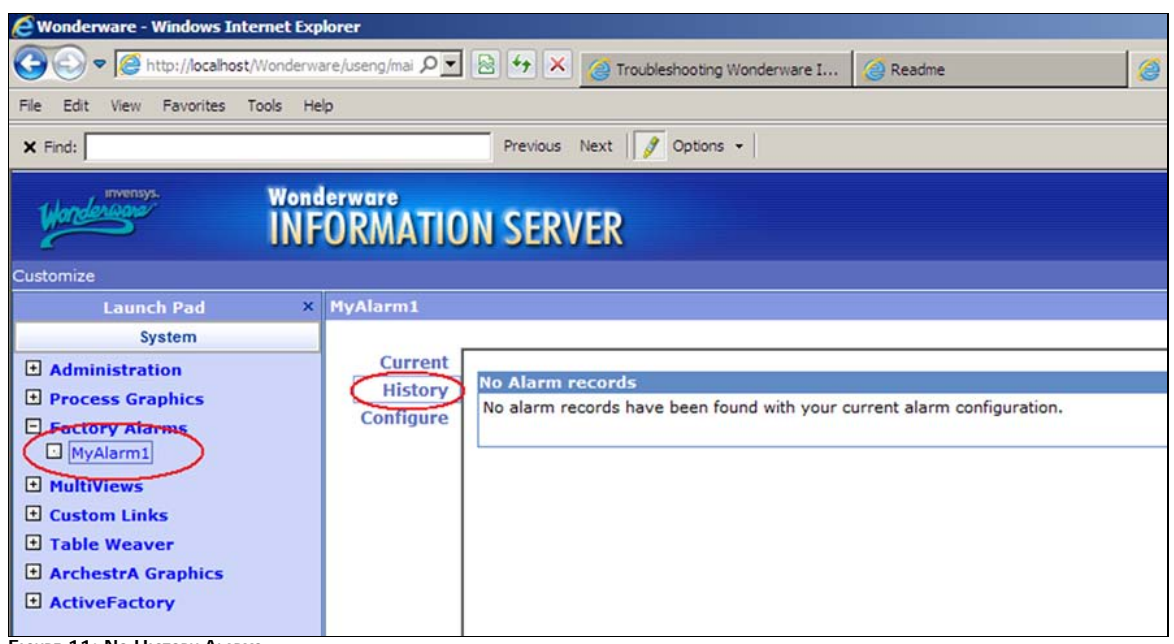

**FiGure 11: NO HistOrY Alarms**

From the SQL Profiler output, we notice that the following SQL query does not return any rows if we run it from the SQL Query Tool.

```
SELECT * FROM V AlarmEventHistoryInternal<br>WHERE Type <> NonE' Hower ('localhost\intouch')))<br>NHERE Type <> NonE' Hower ('localhost\intouch')))<br>AND (lower[C >= CONVERT[DATETIME, '2011-8-22 4:8:11',120)<br>AND EventStampUTC >=
```
However, if we just run the basic Query without any conditions (below), rows are returned (Figure 12 below).

SELECT \* FROM v\_AlarmEventHistoryInternal

Further, we found that the value of the **Provider** in the returned rows is **IOMLKF29287D\InTouch** (Figure 12 below).

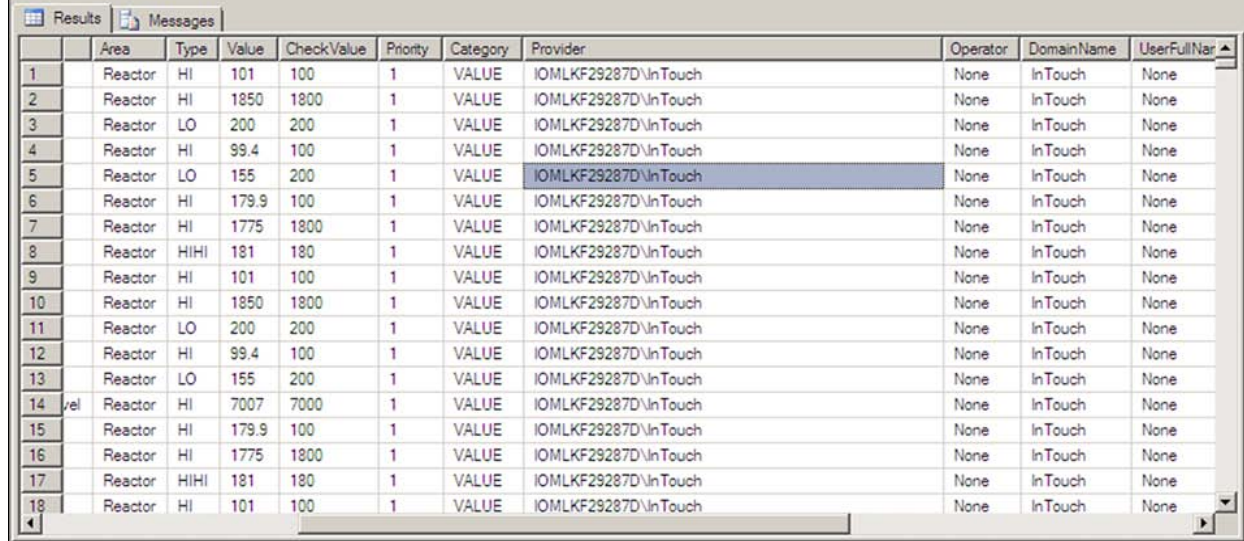

**FIGURE 12: NON-CONDITION SQL QUERY RESULTS** 

Why there is no any single row returned if we run the above full SQL Query?

After some analysis, we found that one of the full SQL Query conditions is

((lower(Provider)=lower('localhost\intouch)))

Obviously, **localhost** is root cause of this non-History Alarms issue.

We re-visit the WIS Factory Alarm Manager on **MyAlarm1**, the value of Distributed Alarm Query is **\\localhost\intouch!\$system**.

Modify **localhost** to **IOMLKF29287D** and save the update. You should see the History Alarms right away.

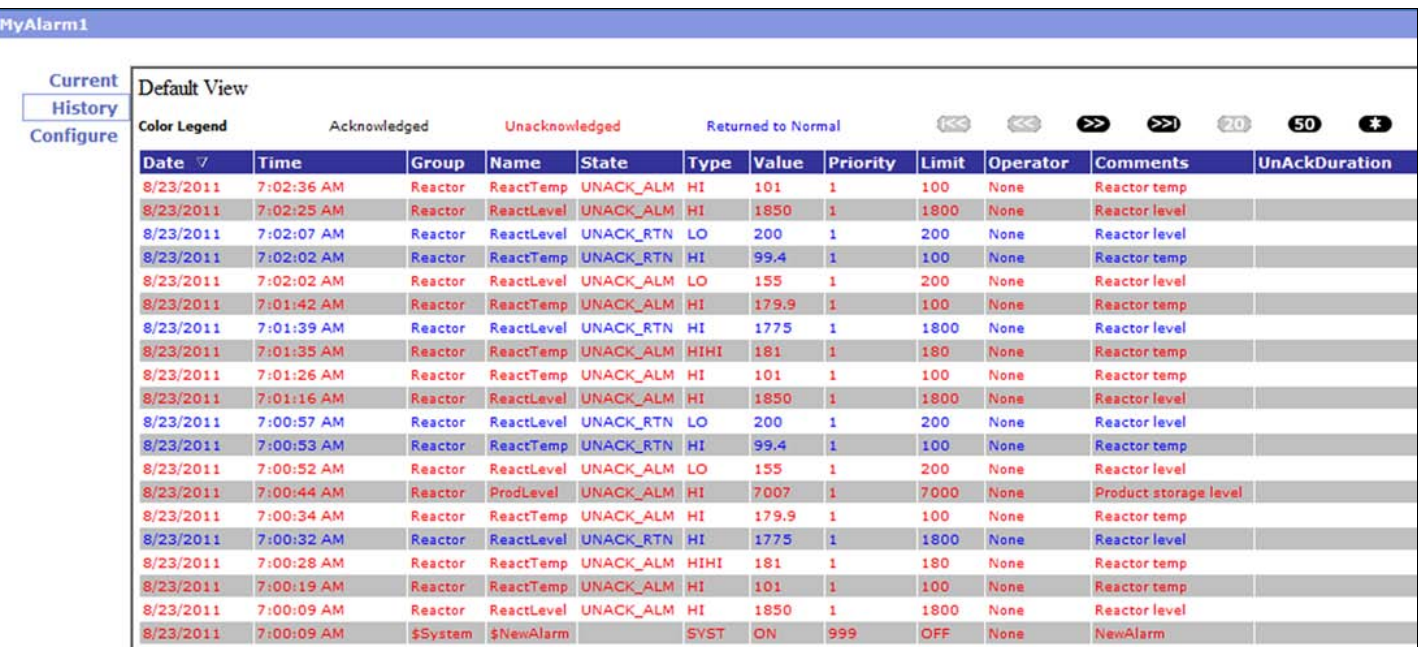

**FiGure 13:Alarm Data is Visible with COrrected QuerY Parameters**

# Known Issue for the Current Factory Alarms

If WIS and InTouch View are running on the same machine that runs Windows 2008 (Vista and Windows 2007 are same), the current factory alarms may no longer work. This issue is currently in testing and will be documented in Part 3 of this series.

### **Conclusion**

The Wonderware Factory Alarms Subsystem is a complex area in WIS 4.x because it uses many Microsoft Technologies. This *Tech Note* provides some technical explanation, and basic troubleshooting procedures for the most common issues.

### References

- **[Tech Note 786 Troubleshooting Wonderware Information Server \(WIS\) Part One: HTTP Error 500](file:///C|/inetpub/wwwroot/t002573/t002567.htm)**
- **[Tech Note 794 Troubleshooting Wonderware Information Server \(WIS\) Part Three: Workarounds for Factory Alarms Issues in Windows Server 2008](file:///C|/inetpub/wwwroot/t002573/t002577.htm)**

E. Xu and K. Nourbakhsh

Tech Notes are published occasionally by [Wonderware Technical Support.](https://wdn.wonderware.com/sites/WDN/Pages/Tech_Support/TechSupport.aspx) Publisher: Invensys Systems, Inc., 26561 Rancho Parkway South, Lake Forest, CA 92630. There is also technical information on our software products at W

For technical support questions, send an e-mail to **[wwsupport@invensys.com](mailto:wwsupport@invensys.com)**.

## **Back to top**

© 2011 Invensys Systems, Inc. All rights reserved. No part of the material protected by this copyright may be reproduced or utilized in any form or by any means, electronic or mechanical, including photocopying, recording, retrieval system, without permission in writing from Invensys Systems, Inc. **[Terms of Use.](file:///C|/inetpub/wwwroot/t002573/T000792.htm)**